Memory Configurations and Population Order:

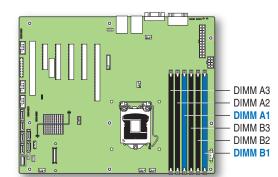

Memory Type: Minimum of one 1 GB, DDR3 800/1066/1333 MHz ECC RDIMM or 1066/1333 MHz ECC UDIMM.

Note: For additional memory configurations, see the User Guide on the Intel® Server Deployment Toolkit CD that accompanied your Intel® Server Board S3420GP, or go to: http://www.intel.com/support/motherboards/server/s3420gp

Memory sizing and configuration is supported only for qualified DIMMs approved by Intel®. For a list of supported memory, see the tested memory list at <a href="http://serverconfigurator.intel.com/default.aspx">http://serverconfigurator.intel.com/default.aspx</a>

## To Install DIMMs:

CAUTION: Avoid touching contacts when handling or installing DIMMs.

A Open both DIMM socket levers.

B Note location of alignment notch.

Insert DIMM making sure the connector edge

of the DIMM aligns correctly with the slot.

Push down firmly on the DIMM until it

snaps into place and both levers close.

[B] IMPORTANT! Visually check that each latch is fully closed and correctly

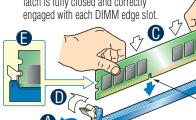

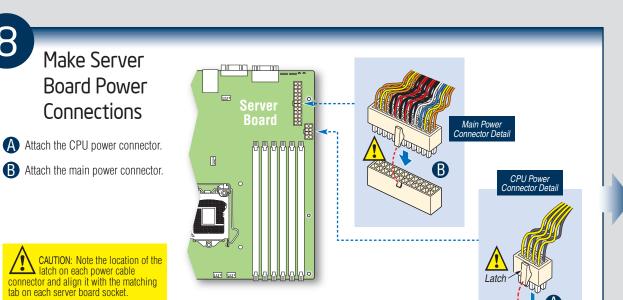

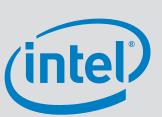

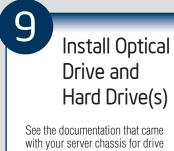

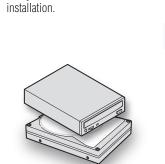

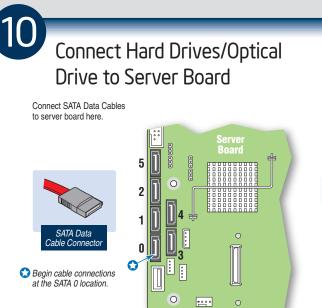

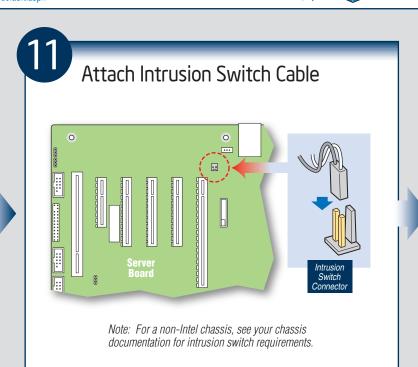

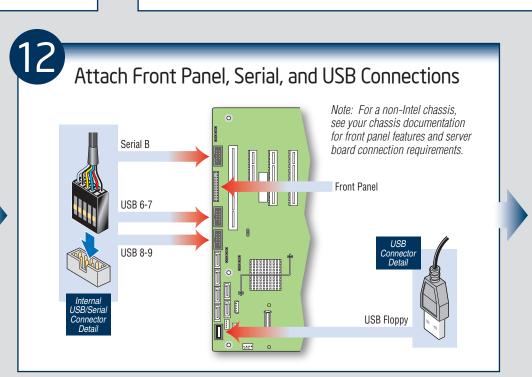

IMPORTANT NOTE: If you are using a non-Intel server chassis

with an ATX power supply, see the documentation that came

with your chassis for installation information.

IMPORTANT NOTE:
Return to your Intel® Server
Chassis Quick Start User's
Guide, or your non-Intel
chassis documentation to
finish installation and
configuration of your Intel®
Server Board S3420GP.

Return to this document to
finish up, including software,
BIOS, drivers and operating
system installation.

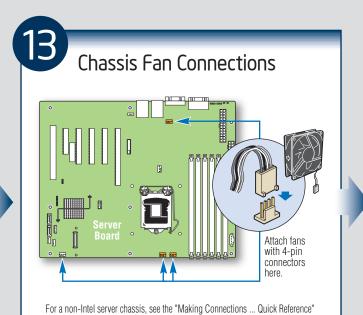

section below, and the documentation accompanying your chassis for specific

chassis fan connection requirements.

Install Add-in Card[s]

See the documentation that came with your server chassis for add-in card installation.

For the Intel® Server Chassis SC5650UP, see the Quick Start User's Guide accompanying the chassis.

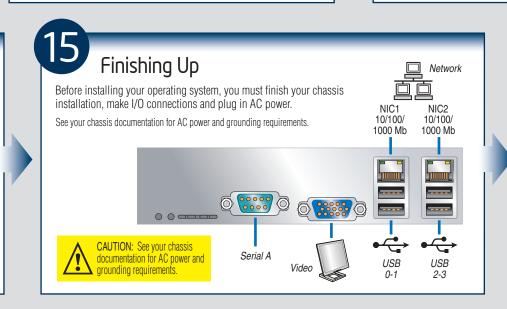

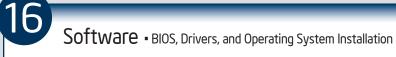

**A. Confirm BIOS Version:** Look on the Server/System Management screen in the BIOS Setup Utility to determine the installed BIOS version. Compare this to the versions at: http://www.intel.com/support/motherboards/server/s3420gp
If new versions are available, update the BIOS on your server. See the User Guide on the Intel®

Server Deployment Toolkit CD for update instructions.

B. Configure your RAID Controller: Use the instructions provided with the RAID controller.

**C. Install your Operating System:** Use the instructions provided with the RAID controller and with the operating system.

**D. Install Operating System Drivers:** With the operating system running, insert the Intel® Server Deployment Toolkit CD. If using a Microsoft Windows\* operating system, the Intel® Deployment Assistant will autorun and allow you to select the appropriate drivers to install. On other operating systems, browse the CD folders to locate and install the driver files.

## Common Problems and Solutions For a list of hardware components that have been tested with this system, see: http://www.intel.com/support/motherboards/server/s3420gp/

The system does not boot or show video at power-on.

• Check that the +12V CPU power connector is plugged in. Without this cable, the processors will not have any power.

• Only Intel® Xeon® processors 3400 series with 95 W and less Thermal Design Power (TDP) are supported on this server board. Previous generation Intel® Xeon® processors are not supported. Beep code 1-5-2-1 in a system means you do not have Intel® Xeon® processors 3400 sequence installed.

• The system generates the memory error beep code and POST diagnostic LED message {0XE8~0XEE} that means some memory errors in early POST.

Remember, all DIMMs must be:

DDR3 800/1066/1333 MHz ECC Registered DIMM or 1066/1333 MHz ECC Unbuffered DIMM.

From the same manufacturer.Installed beginning with DIMM A1.

The system sometimes works, but is exhibiting erratic behavior.

documentation for additional connection information.

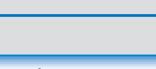

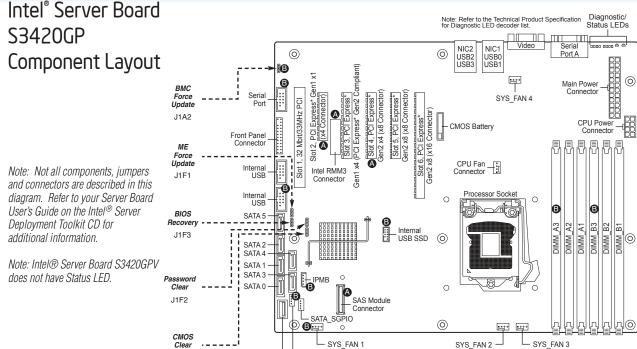

J1F5

HSBP (not for Intel® Server Board S3420GPV)

A Intel® Server Board S3420GPLX only.

B Intel® Server Board S3420GPLX and S3420GPLC

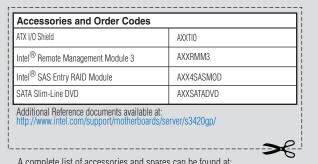

A complete list of accessories and spares can be found at: http://www.intel.com/support/motherboards/server/s3420gp (search for the document titled "Spares and Configuration Guide".)

server/s3420gp/

| Document/Tool                               | Content                                                                                          |
|---------------------------------------------|--------------------------------------------------------------------------------------------------|
| Technical Product Specification             | In-depth technical information                                                                   |
| Spares, Parts List, and Configuration Guide | Supported accessories and spares list                                                            |
| Sever Configurator Tool                     | Tested peripherals and operating systems list<br>Tested memory list<br>Supported processors list |
| Software and Drivers                        | Up-to-date firmware, driver and utility information                                              |

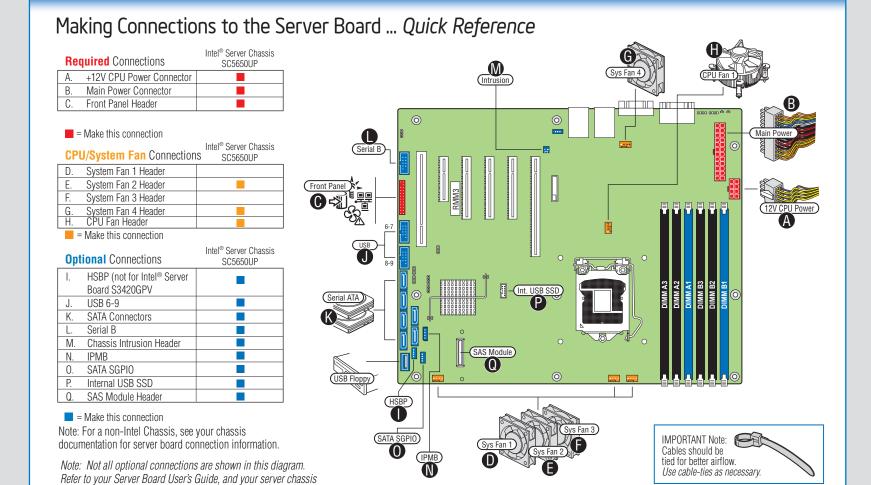